# GVRP-instellingen op een Switch configureren via CLI I

# Doel

Connected Virtual Area Network (VLAN)-bewuste apparaten kunnen VLAN-informatie met elkaar uitwisselen met het gebruik van het Generic VLAN Registration Protocol (GVRP). GVRP is gebaseerd op het Generic Character Registration Protocol (GARP) en verspreidt VLAN-informatie door een aangesloten netwerk. Wanneer GVRP wordt geactiveerd, zendt en ontvangt het GARP Packet Data Units (GPDU's). Dit staat u toe om een VLAN op één switch te vormen en dan zijn informatie over het netwerk te verspreiden, in plaats van de eerder vereiste creatie van het VLAN op elke switch in het netwerk.

Dit artikel bevat instructies hoe u GVRP-instellingen op de switch kunt configureren via de Opdrachtlijn Interface (CLI).

### Toepasselijke apparaten

- Sx300 Series
- Sx350 Series
- SG350X Series
- Sx500 Series
- Sx550X Series

### **Softwareversie**

- 1.4.7.06 SX300, SX500
- 2.2.8.04 SX350, SG350X, SX550X

# GVRP-instellingen configureren

Stap 1. Meld u aan bij de switch-console. De standaardwaarden voor gebruikersnaam en wachtwoord zijn cisco/cisco. Als u een nieuwe gebruikersnaam of wachtwoord heeft geconfigureerd, moet u deze inloggegevens gebruiken.

Opmerking: Om te leren hoe te om tot een switch CLI van Cisco door SSH of telnet toegang te hebben, klik [hier](https://sbkb.cisco.com/CiscoSB/ukp.aspx?login=1&pid=2&app=search&vw=1&articleid=4982).

**IUser Name: cisco** [Password: \*\*\*\*\*\*\*\*\*\*

Opmerking: Afhankelijk van het exacte model van de switch kunnen de opdrachten variëren. In dit voorbeeld, wordt de SG350X-48MP switch benaderd door telnet.

Stap 2. Voer in de modus Geprivigeerde EXEC van de switch de modus Global Configuration in door het volgende in te voeren:

Stap 3. Voer het volgende in om het GVRP wereldwijd op de switch mogelijk te maken:

SG350X (configuratie)#**gvrp mogelijk**

[SG350X#configure SG350X(confi<sub>s</sub>)#gvrp enable SG350X(config)#

Stap 4. Voer in de modus Global Configuration de context Interface Configuration in door het volgende in te voeren:

SG350X (configuratie)#**interface [interface-id]**

• interface-id - Specificeert een interface-ID die moet worden ingesteld.

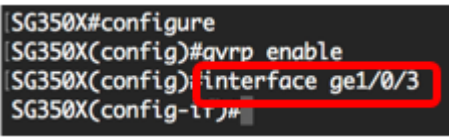

Stap 5. Aangezien GVRP ondersteuning voor het taggen vereist, moet de poort in Trunk- of General-modus worden geconfigureerd. U kunt de VLAN-lidmaatschapsmodus van de interface als volgt configureren:

#### SG350X (fig-als)#**switchport**-**modus | algemeen]** De opties zijn:

- Rromp Specificeert een trunking Layer 2 VLAN poort.
- generaal Specificeert een volledige poort op 802.1q-ondersteunde VLAN-poort.

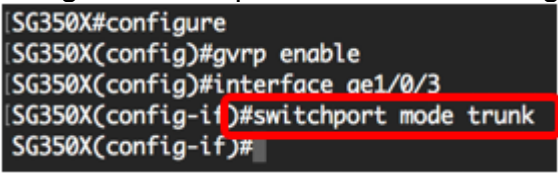

Opmerking: In dit voorbeeld wordt de interface geconfigureerd als Trunk-poort.

Stap 6. Voer het volgende in om GVRP op de interface te activeren:

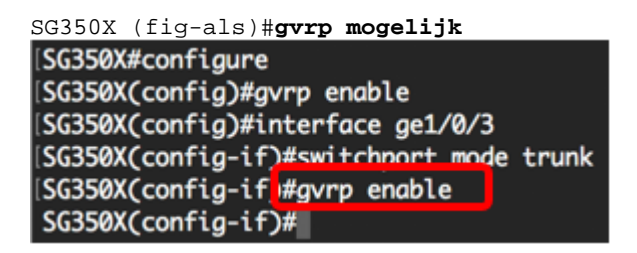

Stap 7. (Optioneel) Om alle dynamische VLAN's in een poort te dereguleren en de creatie of registratie van VLAN in de poort te voorkomen, voert u het volgende in:

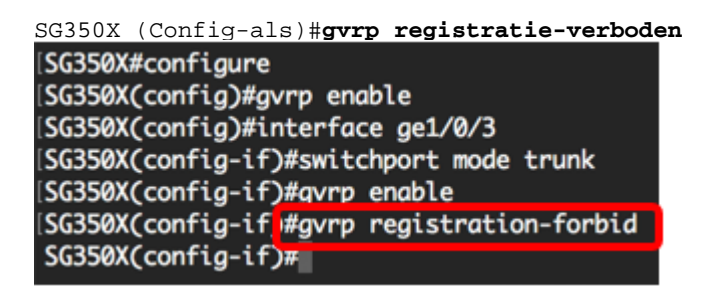

Opmerking: In dit voorbeeld, is de registratie van nieuwe VLAN's op de interface verboden.

Stap 8. (optioneel) Om de creatie of wijziging van dynamisch VLAN uit te schakelen, voert u het volgende in:

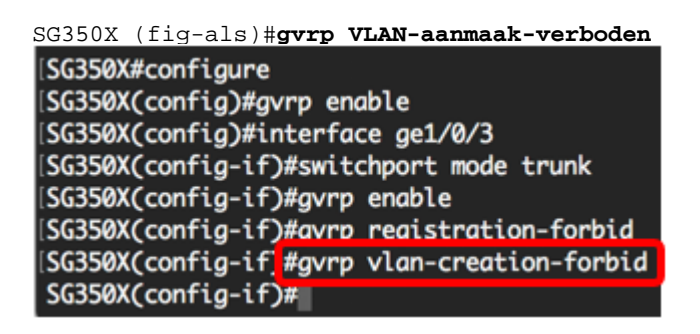

Opmerking: In dit voorbeeld is het maken van nieuwe VLAN's op de interface verboden.

Stap 9. Voer de opdracht end in om terug te gaan naar de modus Privileged EXEC:

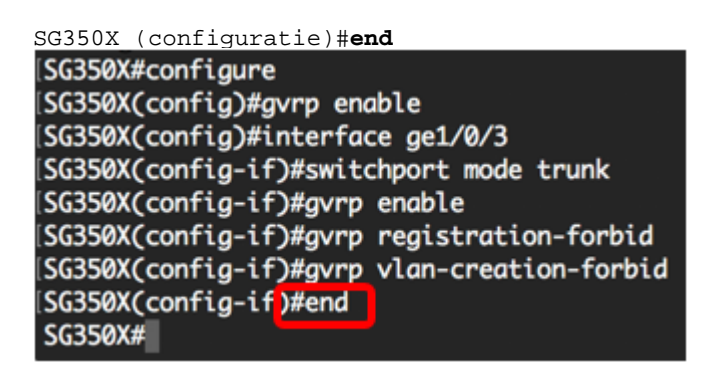

Stap 10. (optioneel) Voer het volgende in om de GVRP-instellingen op de switch of een specifieke interface te tonen:

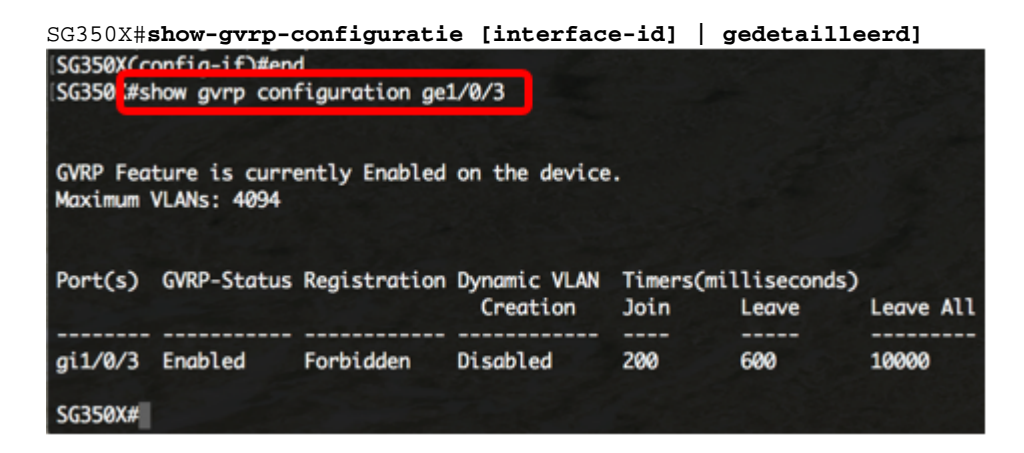

Opmerking: In dit voorbeeld worden de GVRP-instellingen voor de ge1/0/3-interface weergegeven.

Stap 1. (Optioneel) In de bevoorrechte EXEC-modus van de switch, slaat u de geconfigureerde instellingen op in het opstartconfiguratiebestand door het volgende in te voeren:

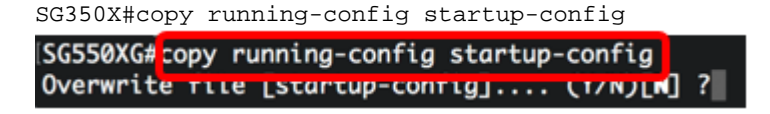

Stap 12. (Optioneel) Druk op Y for Yes of N for No op uw toetsenbord zodra het Overschrijvingsbestand [startup-fig]... prompt verschijnt.

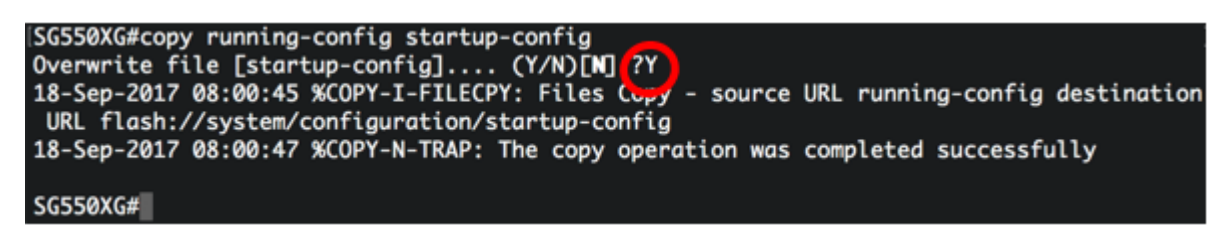

U dient nu met succes de GVRP-instellingen op uw switch via de CLI te hebben ingesteld.